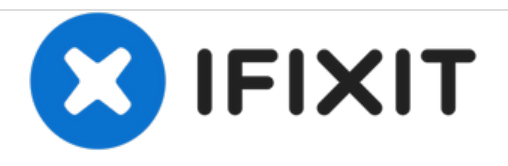

## **Dell Inspiron 910 Solid-State Drive (SSD) Replacement**

Remove and Install SSD.

Written By: Devyn Johnson

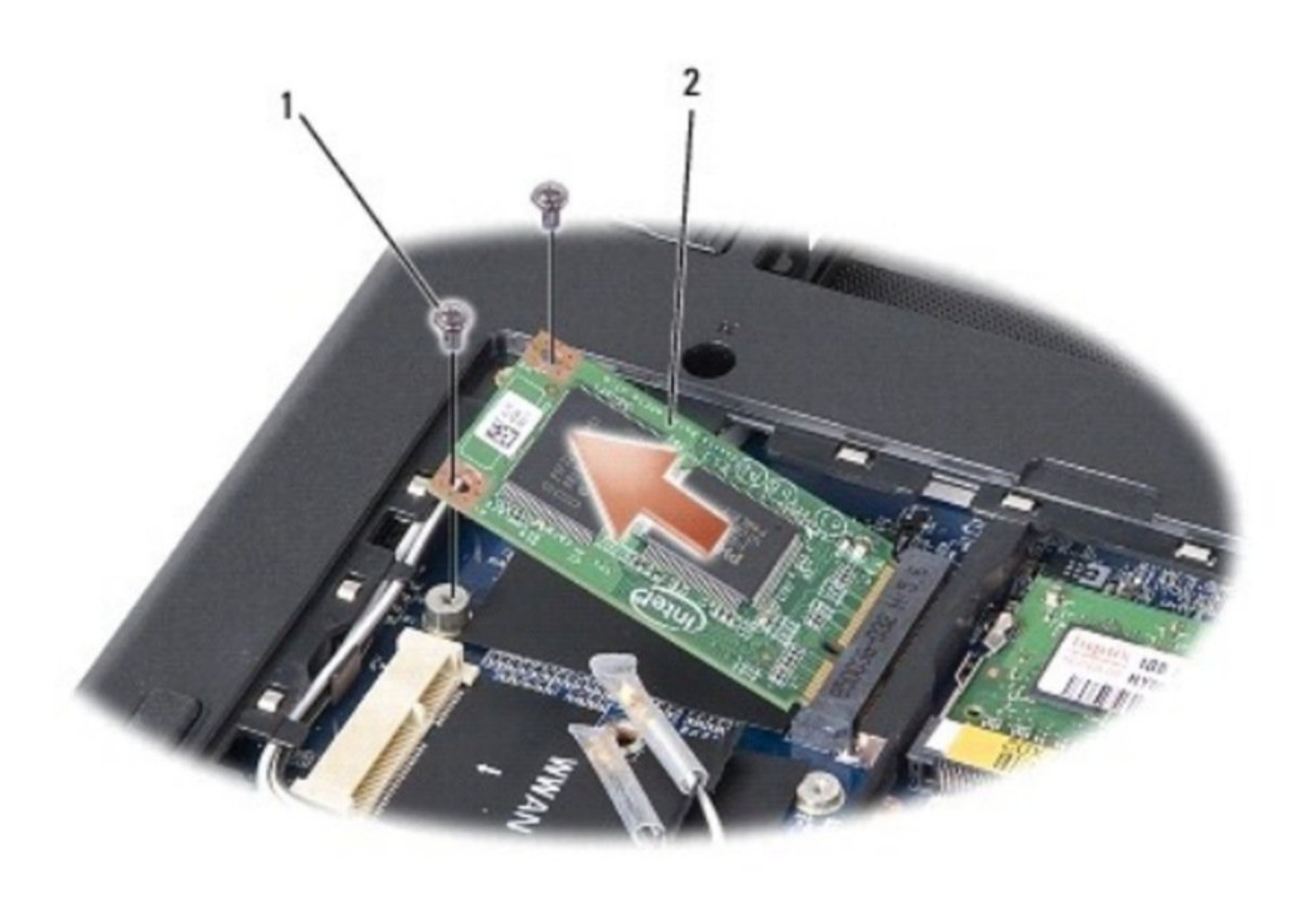

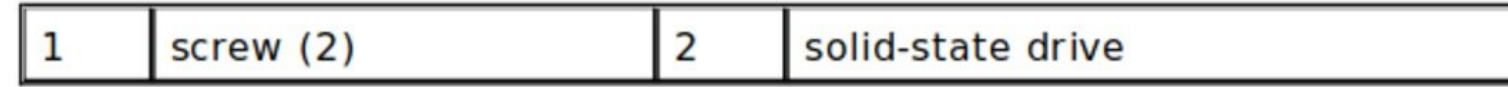

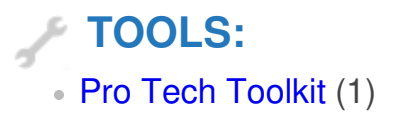

## **Step 1 — Remove screws from SSD**

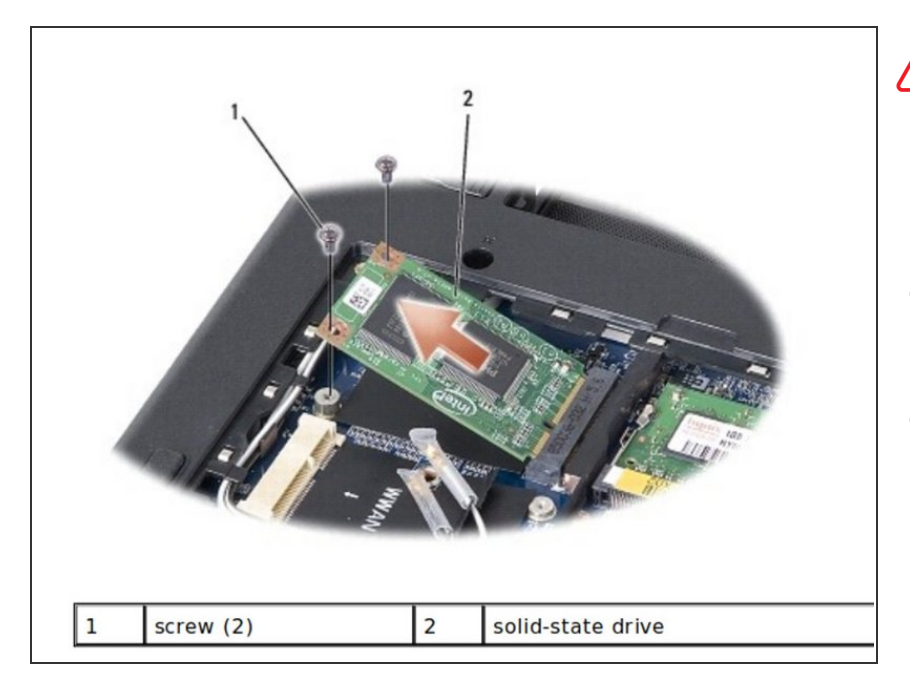

- "CAUTION"If you remove the solid state drive from the computer when the drive is hot, do not touch the solid-state drive
- Remove the two screws that secure the solid-state drive.  $\bullet$
- Lift the solid-state drive out of its system board connector.  $\bullet$

## **Step 2 — Insert New Solid-state Drive**

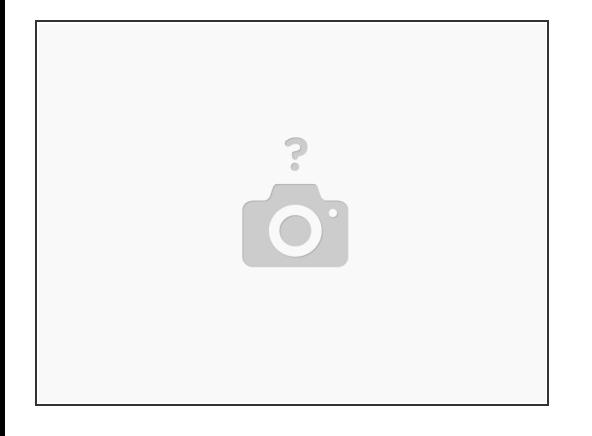

- Insert the solid-state drive into the slot at a 45-degree angle.
- Press the solid-state drive down and replace the two screws that secure the drive.
- Replace the module cover
- Slide the battery into the battery bay, until it clicks into place and slide the battery-lock latch towards the lock position.  $\bullet$

## **Step 3 — Replacing all screws**

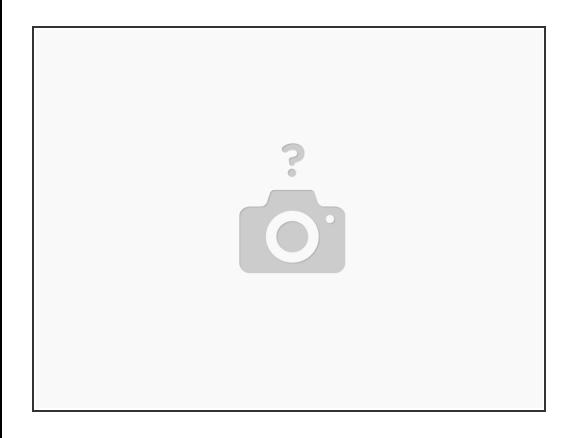

 $\bullet$  Make sure to replace all screws and ensure that there are no stray bolts.

To reassemble your device, follow these instructions in reverse order.